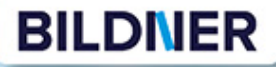

**Andreas Zintzsch** 

# **Das inoffizielle Handbuch zum** Landwirtschafts-Simulator 19

Mit großer Geräteübersicht

Tipps, Tricks and Cheats | Fahrzeuge, Tiere & Pilanzenarten || Spielmechaniken auf einen Elick || Dateien editioren || Mode benutzen II Karten der Farmschiete II Geräteffbereicht

# **Das inoffizielle Handbuch Landwirtschafts-Simulator 19**

Verlag:

BILDNER Verlag GmbH Bahnhofstraße 8 94032 Passau

2 Landwirtschafts-Simulator 17 Landwirtschafts

http://www.bildner-verlag.de info@bildner-verlag.de

Tel.: +49 851-6700 Fax: +49 851-6624

ISBN: 978-3-8328-5383-9

Covergestaltung: Andreas Zintzsch Coverbild: Original von John Deere GmbH & Co. KG

Kapitelbilder: Kapitel 1: © ilyaplatonov – Fotolia.com Kapitel 2: © pexels.com Kapitel 3: © pexels.com Kapitel 4: © somchai20162516 – Fotolia.com Kapitel 5: © Original von John Deere GmbH & Co. KG

Autor: Andreas Zintzsch

Herausgeber: Christian Bildner Lektorat und Satz: Andreas Zintzsch, Anja Schmid

© 2018 BILDNER Verlag GmbH Passau

Die Informationen in diesen Unterlagen werden ohne Rücksicht auf einen eventuellen Patentschutz veröffentlicht. Warennamen werden ohne Gewährleistung der freien Verwendbarkeit benutzt. Bei der Zusammenstellung von Texten und Abbildungen wurde mit größter Sorgfalt vorgegangen. Trotzdem können Fehler nicht vollständig ausgeschlossen werden. Verlag, Herausgeber und Autoren können für fehlerhafte Angaben und deren Folgen weder eine juristische Verantwortung noch irgendeine Haftung übernehmen. Für Verbesserungsvorschläge und Hinweise auf Fehler sind Verlag und Herausgeber dankbar.

Diese Publikation ist kein lizenziertes Produkt des Rechteinhabers GIANTS Software GmbH. Alle verwendeten Markennamen oder Warenzeichen sind Eigentum der jeweiligen Rechteinhaber.

Fast alle Hard- und Softwarebezeichnungen und Markennamen der jeweiligen Firmen, die in diesem Buch erwähnt werden, können auch ohne besondere Kennzeichnung warenzeichen-, marken- oder patentrechtlichem Schutz unterliegen. Das Werk einschließlich aller Teile ist urheberrechtlich geschützt. Es gelten die Lizenzbestimmungen der BILDNER-Verlag GmbH Passau.

# **Vorwort**

Der Landwirtschafts-Simulator zieht mit jeder neuen Version viele Spieler in seinen Bann. Die Vielzahl der realistisch dargestellten Fahrzeuge und Geräte sind eine Freude für alle Simulations-Enthusiasten.

#### **An wen wendet sich dieses Buch?**

Dieses Buch soll Einsteigern das Spiel einfacher machen und alten Hasen die wichtigsten Informationen kompakt in einem Buch liefern, ohne lange im Internet nach den einzelnen Informationen suchen zu müssen.

#### **Über dieses Buch**

Den Landwirtschafts-Simulator 19 gibt es für Windows-PCs, PlayStation 4, XBox One und Mac OS.

Die einzelnen Versionen sind, abgesehen von der Steuerung, soweit identisch. Modifikationen (Mods) für das Spiel sind in der Version 19 für den PC, aber auch für XBox und PlayStation verfügbar, allerdings wird hier je nach Version die Auswahl stark variieren. Erfahrungsgemäß wird die PC-Version die meisten Mods erhalten. Auch Eingriffe in die verschiedenen Spieldateien (z. B. Speicherstände) sind auf Konsolen schwieriger bis gar nicht möglich.

Aufgrund dieser größeren Freiheiten und Möglichkeiten verwenden wir für dieses Buch die PC-Version. Daher sind einige der Tipps und Tricks nur auf einem Windows-PC anwendbar (z. B. das Manipulieren und Verändern der Speicherstände oder verschiedener Einstellungsdateien). Mit entsprechender Änderung der Speicherorte sollte dies jedoch auch auf Mac OS möglich sein.

#### **Schreibweise**

Befehle, Bezeichnungen von Schaltflächen und Gegenständen sind zur besseren Unterscheidung farbig und kursiv hervorgehoben, zum Beispiel der Befehl *Rohr ausfahren* oder das Gerät *Feldhäcksler*.

Nun wünschen wir dir einen erfolg- und ertragreichen Bauernhof und viel Spaß beim Bestellen der Felder.

**4** Landwirtschafts-Simulator 17

ALLANDA IT

W

# **Inhalt**

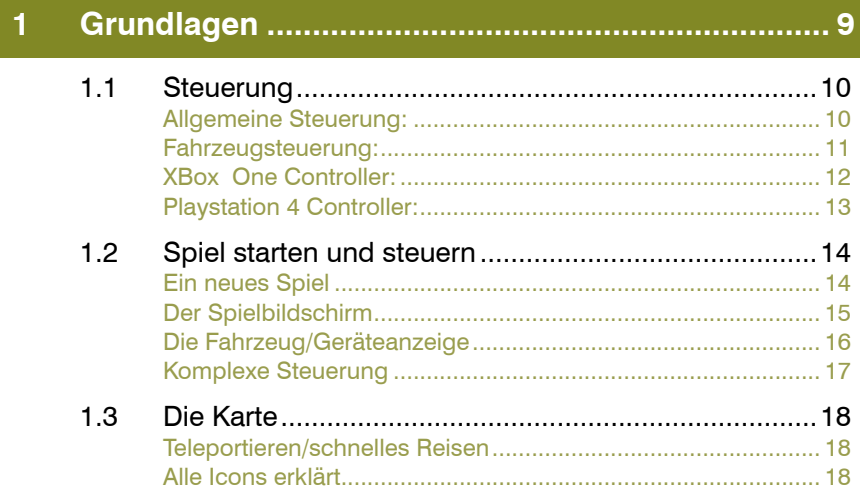

#### $\overline{2}$

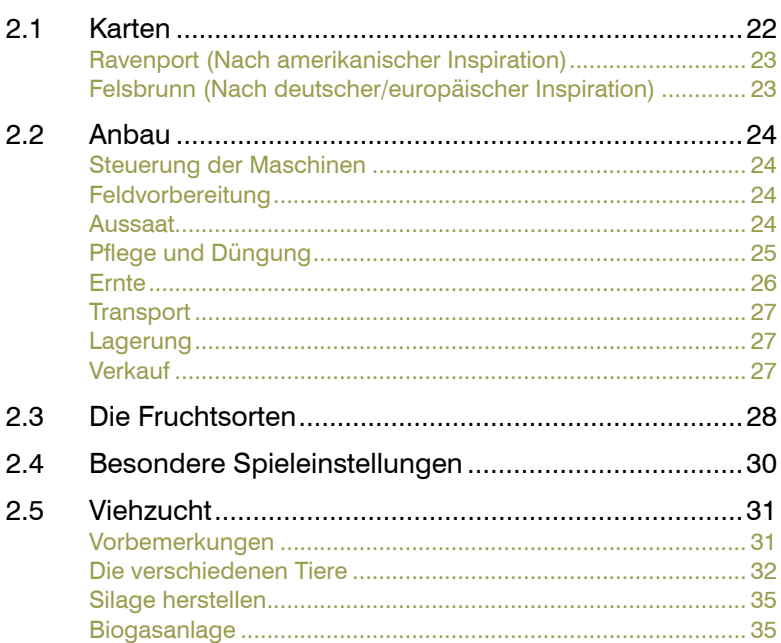

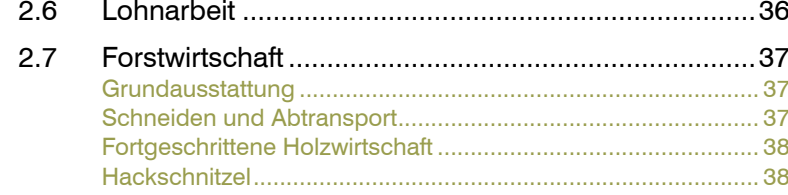

#### 3 Tipps für Anfänger und Fortgeschrittene.................... 40  $3.1$  $3.2$  $3.3$ Andere interessante Finstellungen and and the 43 3.4  $35$  $3.6$

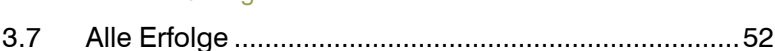

#### $\overline{\mathbf{A}}$

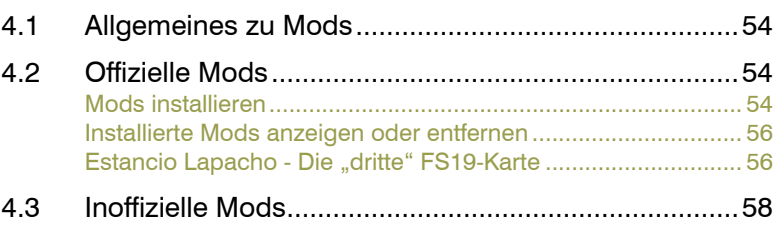

#### $\overline{\mathbf{5}}$

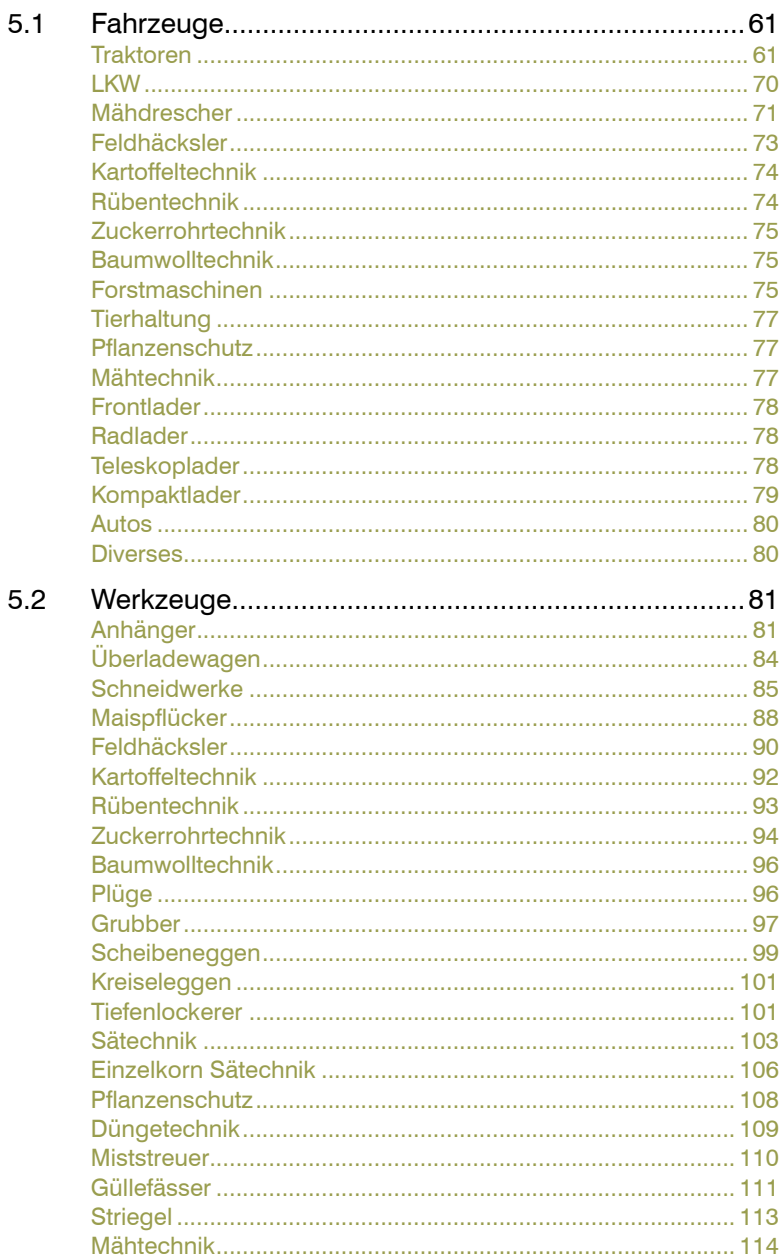

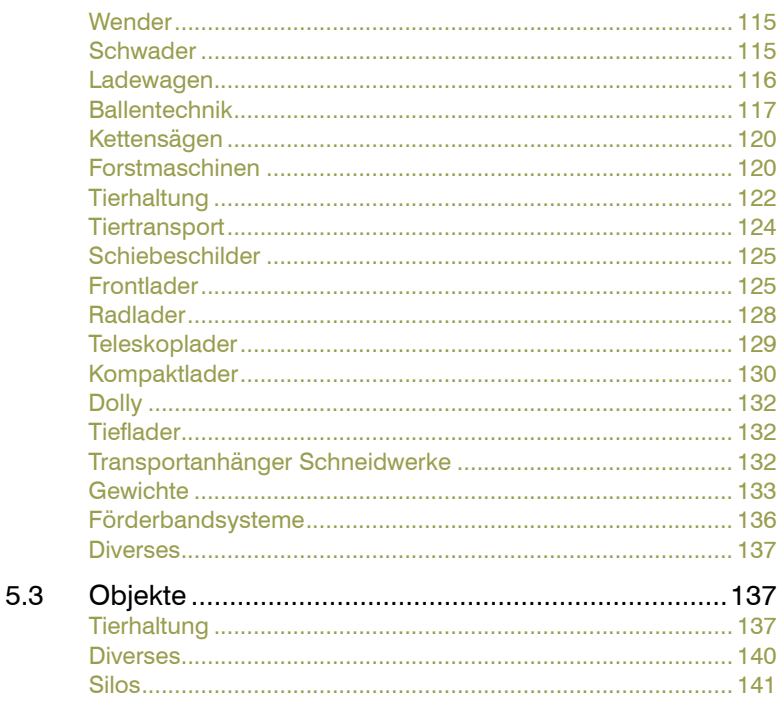

# **Grundlagen**

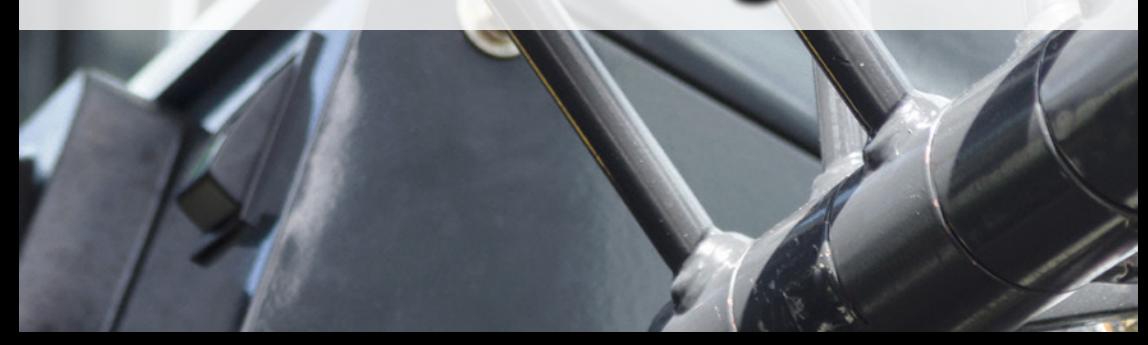

# **1.1 Steuerung**

# **Allgemeine Steuerung:**

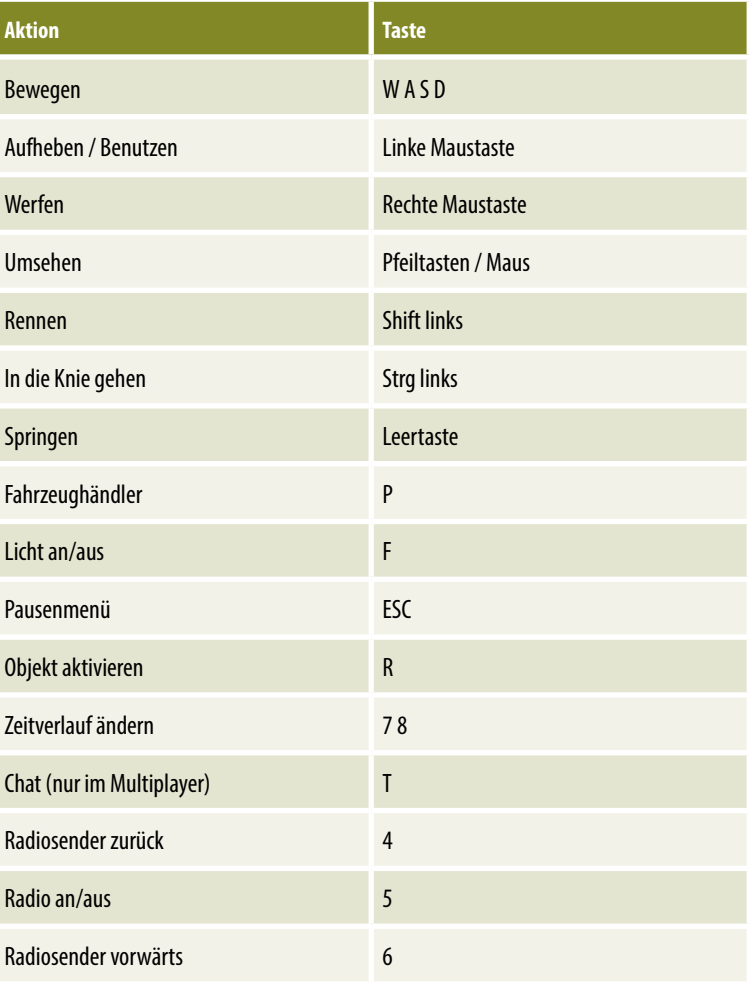

## **Fahrzeugsteuerung:**

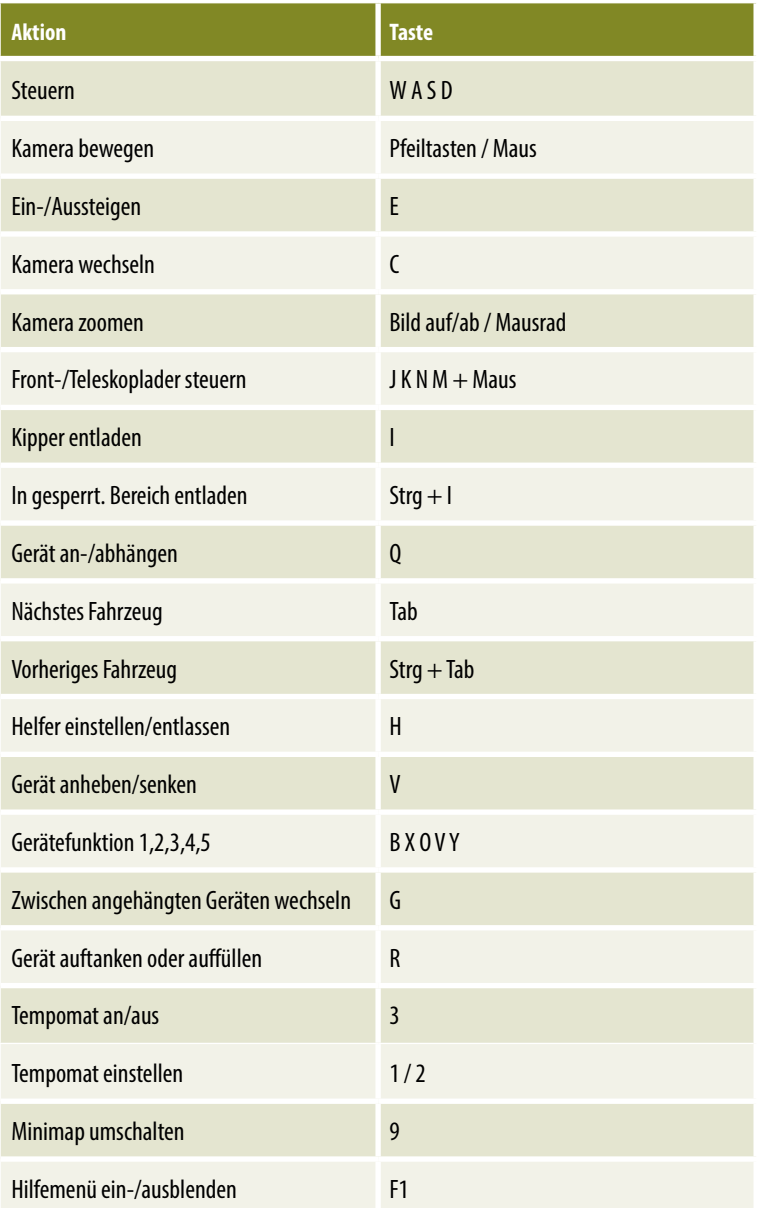

Manche Geräte haben außerdem noch spezielle Steuerungstasten, diese sind dann jedoch immer nochmal spezifisch oben links am Bildschirm erklärt!

# **XBox One Controller:**

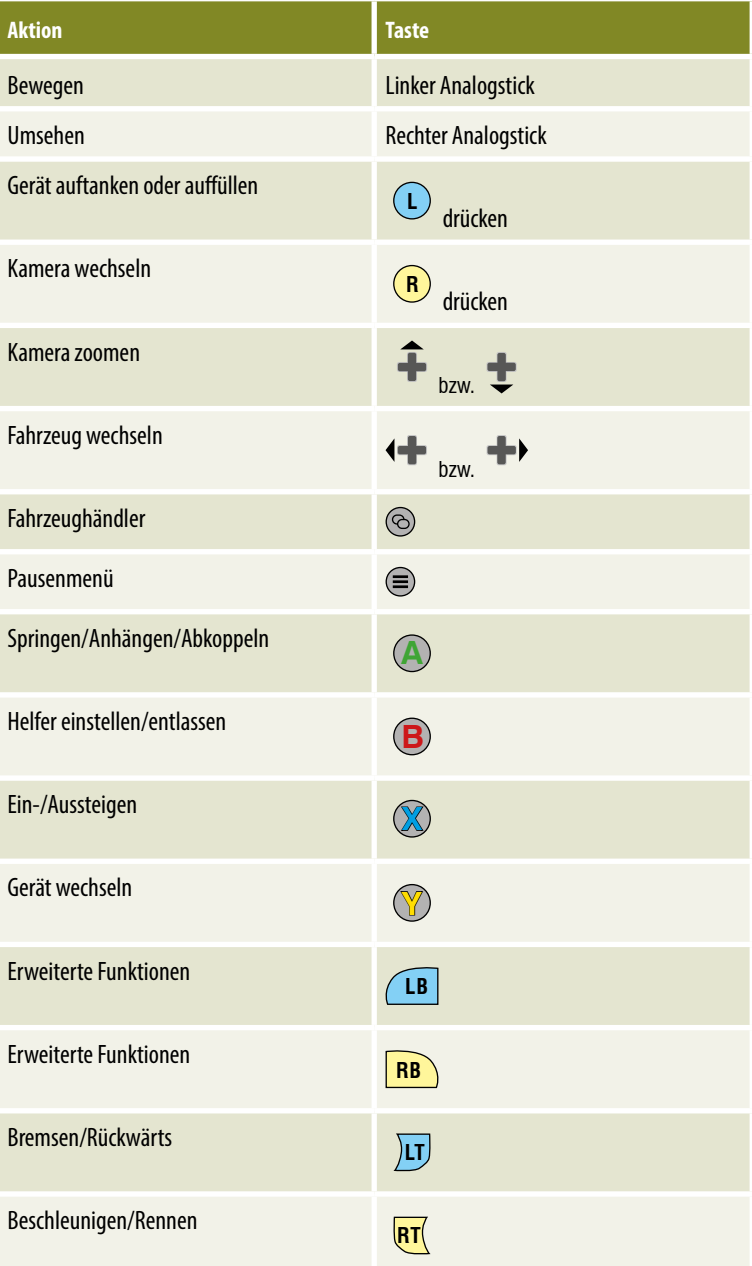

# **Playstation 4 Controller:**

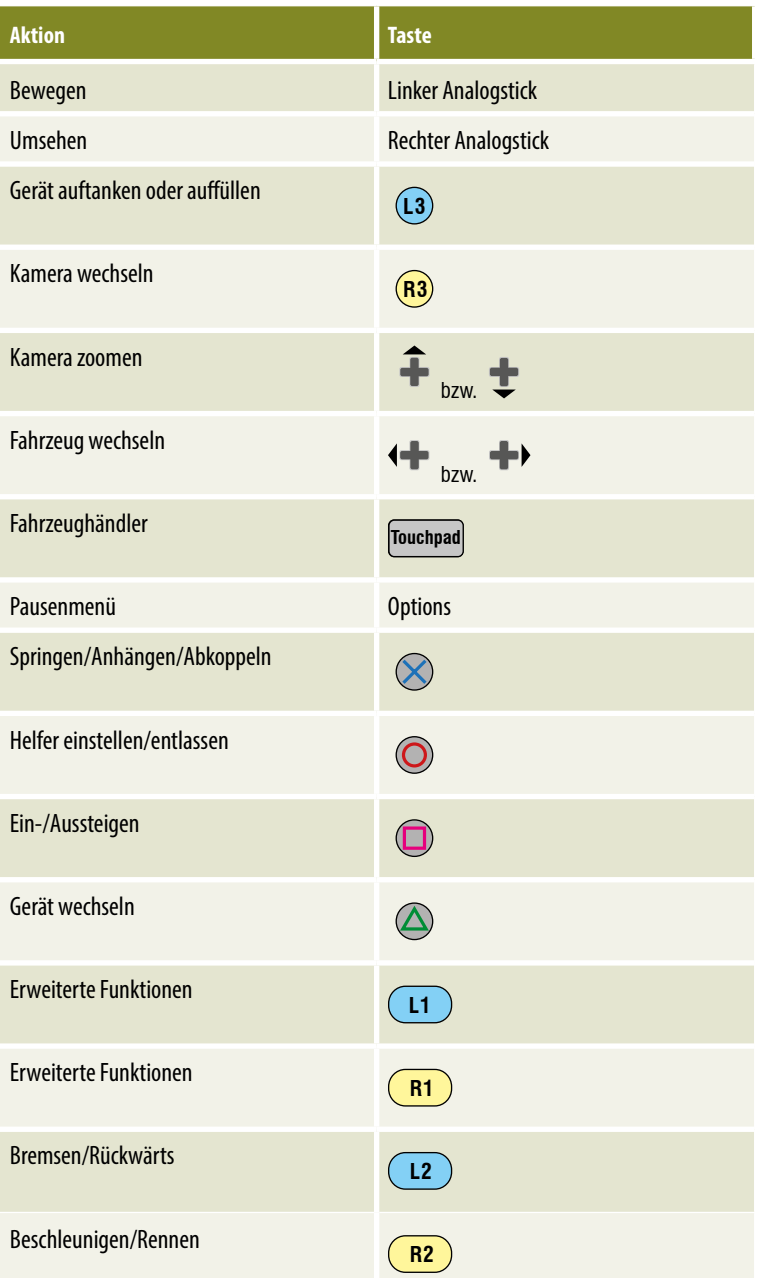

## **1.2 Spiel starten und steuern**

### **Ein neues Spiel**

Das Starten eines neuen Spiels ist im Landwirtschaftssimulator 19 (zukünftig nur noch LS 19 genannt) ganz einfach.

- Klicke im Startmenü auf *Karriere.*
- Wähle einen von 20 Speicherplätzen aus. Hier kannst du auch nicht mehr benötigte Speicherstände löschen.
- Wähle einen Schwierigkeitsgrad aus.
- Wähle deine Karte aus. Du kannst am oberen Bildschirm zwischen den verschiedenen Karten wechseln.
- Stell dir deine Figur zusammen und such dir einen Namen aus.
- Falls du Modifikationen benutzt (Mods), wähle aus und aktiviere die, die du verwenden möchtest. Verwendest du keine Mods, wird dir dieser Bildschirm auch nicht angezeigt.

Einen bereits gespeicherten Spielstand rufst du auch über den Punkt *Karriere* im Hauptmenü auf.

Du startest immer auf deinem Bauernhof, auch wenn du vorher ein Spiel an einem anderen Ort abgespeichert hast.

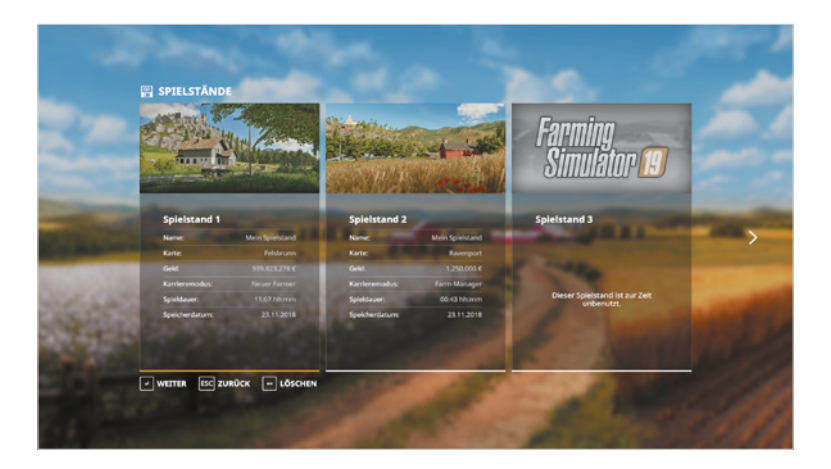